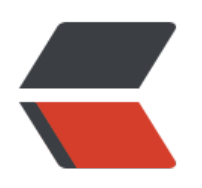

**使用**

**The Windows Leaders VcXsrv** 

# PAM authentication, then enable this but set PasswordAuthentication<br># and ChallengeResponseAuthentication to 'no'. UsePAM yes #AllowAgentForwarding yes #AllowTcpForwarding yes<br>#GatewayPorts no<br>X11Forwarding yes<br>#X11DisplayOffset 10 #X11UseLocalhost no #PermitTTY yes rintMotd no

人。在<mark>Xshell</mark> (Free for Home/Scholl)来看,我们的人都是否认为他们的人都是否认为他们的人都是否认为他们的人都是否认为他们的人。所以,

重启ssh服务

建议不要使用Putty,因为我也遇到了它的bug

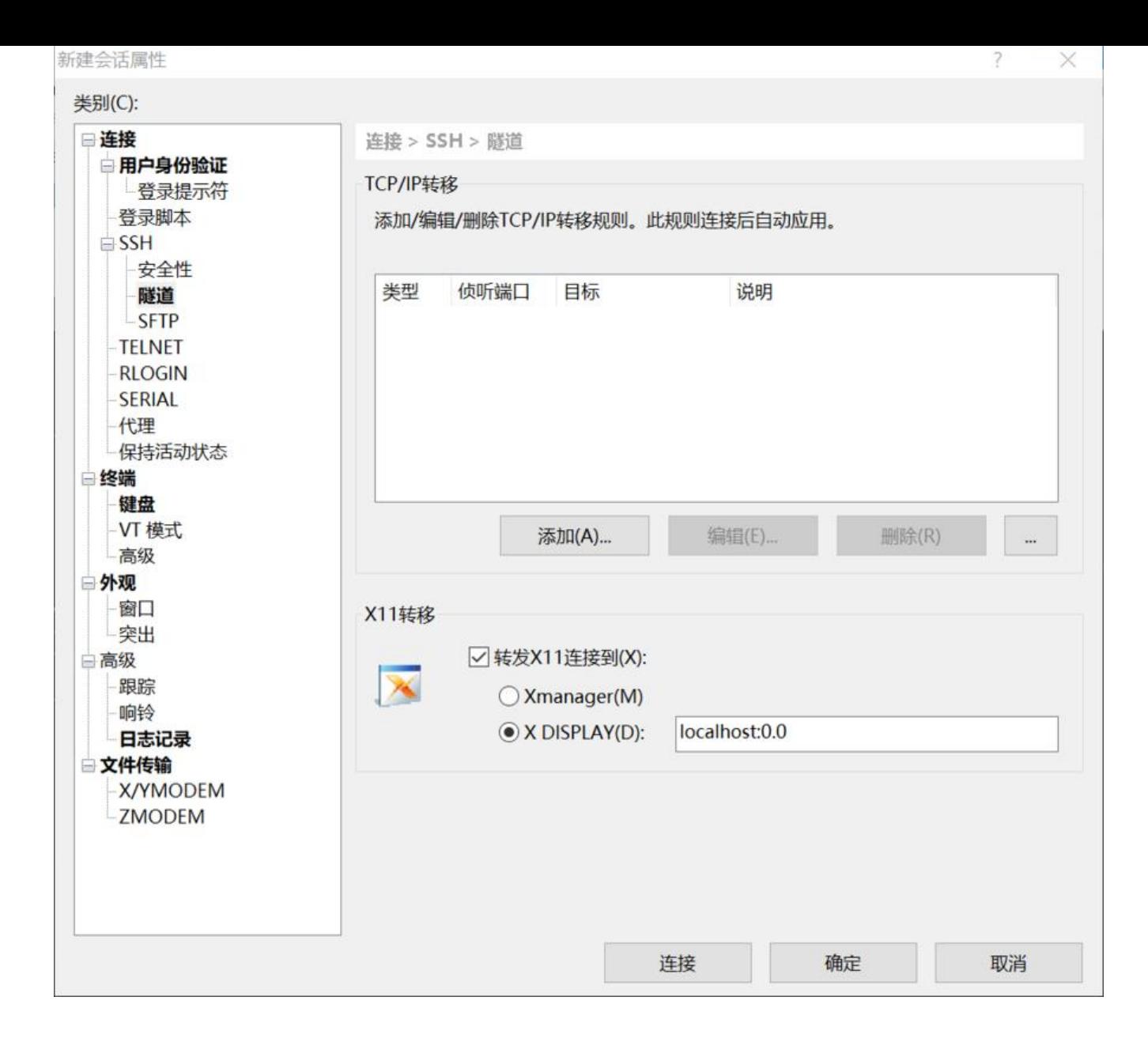

 $\Box$ 

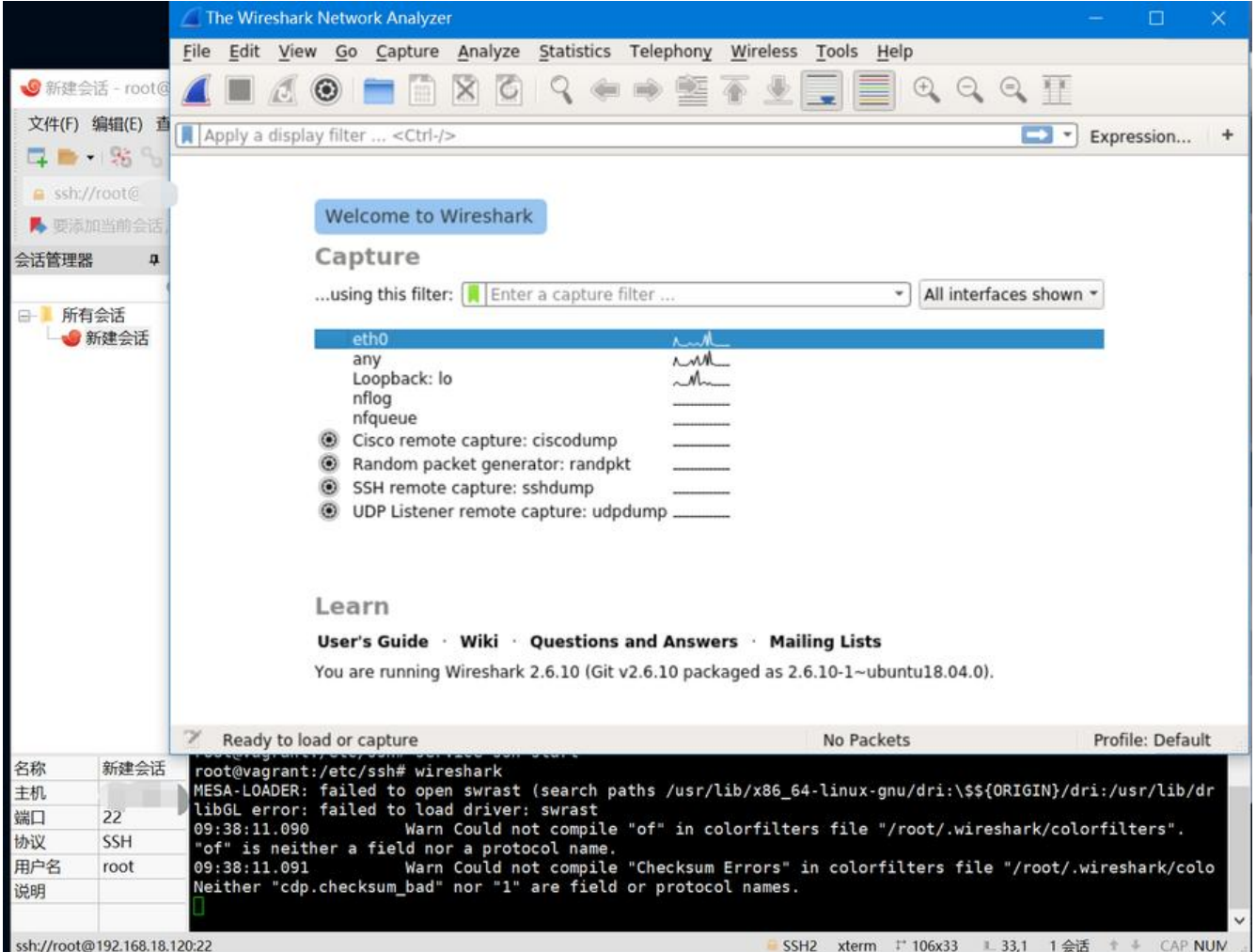

## **BUG!!!**

**1. The X11 connection broke: I/O error (code 1)**

## **2. Incorrect MAC received on packet**